## Glossary

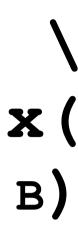

## Note:

The definitions used in this glossary pertain only to GreenNet and APC affiliated networks. While some definitions may be generic and applicable to other contexts or other computer networks, the purpose of this glossary is to familiarise you with terms used in this manual and on the APC Networks.

account Your "subscription" to the Network.

account name Same as your "log-in ID" or "User ID". The word you type at the "Login:"

prompt; your "electronic name", or "username". Your account name can be

no longer than 12 characters, and have no spaces between them.

address The phrasing you use to write email to another user on any network,

including APC. Within APC, the address can take the form of

<username>@<network> or <network>:<username>. We have used
the first format throughout this manual for the sake of clarity. Note that the
@ or : is essential between the suffix and any user-name. The <network>
part of the address (referred to here as the "suffix") usually takes the form

of an abbrevation of the full network name. See individual network details listed in this Glossary.

Alternex Member of the Association for Progressive Communications (see APC).

Located in Rio de Janeiro, Brazil. Identifying suffix is ax. Address format is

<user>@<ax>. See entry for address.

APC Association for Progressive Communications. Formed in 1987 to promote

international communications among organisations and individuals working

in the peace, environmental, conflict resolution, development and aid, human rights, health and public interest communities worldwide. Members include: Alternex in Brazil; Chasque in Uruguay; ComLink in Germany; Ecuanex in Ecuador; GlasNet in Russia; GreenNet in London, England; IGC Networks (PeaceNet, EcoNet, ConflictNet and HomeoNet) in the USA; Nicarao in Nicaragua; NordNet in Sweden; Pegasus Networks in Australia; Web in Canada.

**ASCII** 

American Standard Code for Information Interchange. The form in which text characters are handled in most computer systems and networks. ASCII text has no special characters for formatting such as underlined or bold characters, font changes, etc. Network files of ASCII text can be viewed on the screen (as opposed to binary files, which cannot be). In the context of protocols for uploading or downloading, "ascii" means "keep it quick and crude".

ax

Identifying suffix for APC member "Alternex". Appears in electronic mail and conferencing as part of the user's address. See entry for **Alternex**.

The GreenNet Manual bit The smallest unit of data. Seven or eight bits are typically used to represent a single character of text. (The name is from BInary digit: one binary digit can have a value of 0 or 1. A decimal digit can have a value of 0, 1, 2,...9.) baud rate The speed at which data is transmitted over telephone lines. For example, a 1200 baud modem sends data at a rate of 1200 bits per second. The Network can operate at almost any speed, but dial-in direct-dial and Public Data Network access speeds are commonly 300, 1200, or 2400 baud. binary file A file containing data bits which do not represent printable characters. Some binary files may be computer programs or other forms of data that contain no text characters at all. Binary files cannot be displayed on your screen, but can be downloaded for use with appropriate applications on your computer. The BYE command logs you off the Network (closes your session): all bye Network charges cease but British Telecom, unlike civilised phone companies, goes on charging for the local call until you hang up the phone. A group of 8 bits. Almost all desk-top computers use this as their smallest byte unit of storage. Carbon Copy: The prompt in the mail system which allows the user to enter Cc: one or more user IDs in order to send copies of a message to them. The <RETURN> key on your keyboard. All commands used on the Carriage Network must be followed by <RETURN>. Also called <CR> or Enter. The Return name comes from early Telex-like terminals which had separate keys for carriage return (go to the beginning of the line) and Line Feed. This acronym stands for Community Data Processing. It is also the name of cdp the computer on which the USA-based IGC networks live (PeaceNet, EcoNet, etc). You may see it at times as part of an address of a user on the US networks; however, it is generally better to use the suffix "igc" when sending to a user on IGC (see entry for **igc**). character Any symbol (usually alphabetic, numeric, or punctuation) that can be entered into your computer or the Network Identifying suffix for APC member "Chasque". Appears in electronic mail chasque and conferencing as part of the user's address. See entry for Chasque. Chasque Member of the Association for Progressive Communications (see APC). Located in Montevideo, Uruguay. Identifying suffix is **chasque**. Address format is **<user>@<chasque>**. See entry for **address**. comlink Identifying suffix for APC member "ComLink". Appears in electronic mail and conferencing as part of the user's address. See entry for ComLink. ComLink Member of the Association for Progressive Communications (see APC). Located in Hannover, Germany. Identifying suffix is **comlink**. Address format is **<user>@<comlink>**. See entry for **address**.

An instruction you give to the Network to carry out a specific action. Some

often-used commands are (c)onf and (m)ail.

command

communications Pertaining to (a) the software that allows you to communicate with a network; (b) the messages or postings you create or read online.

<CR> Shorthand for Carriage Return: the <RETURN> or <ENTER> key on your

keyboard. All commands used on the system should be followed by <CR>.

(c)onf The CONFERENCE command takes you into the Network conference

system.

conference On the APC Networks, an electronic "meeting place" dedicated to a

particular subject where users come to participate in discussions or group projects. Conferences can be used to post a variety of information such as

news services, newsletters, statistics, etc.

database A collection of information that can be sorted and searched in a variety of

ways.

data bits See **bit.** In modem settings, the number of bits of data representing one

text character; the number of bits sent between "stop bits". If your settings are S-7-1, each character is represented by 7 data bits (allowing 128 characters to be defined), plus one "parity bit" (*qv*) and one stop bit: a total

of 9.

Datapac The Scandinavian Public Data Network through which users can access

NordNet more cheaply than logging in via a national or international phone

call. It features up to 9600 baud access (see entry for PDN).

delimiter A character which separates the different components of a name or

"address" on a computer. Within APC, the delimiter for (m)ail addresses is @ as in "support@peg" (or support@gn or support@web). You will also see the form "peg:support" or "gn:support". Both forms are valid - we have used the first type throughout the manual for the sake of clarity. (See entry for address in this Glossary.) The delimiter in (c)onference names is "." (full stop) as in "reg.china" (the conference on China in the regional conference

group).

default A software function or operation which occurs automatically unless the user

specifies something else.

Dialplus British Telecom local dial-in access method to the British Public Data

Network, "PSS", through which you can access GreenNet more cheaply than by long-distance telephone line. It features access up to 2400-baud and

MNP Level 5 error correction.

download To transfer a binary or ASCII file from the Network to your computer. So-

called on the assumption that the transfer is "down" from our big computer

to a smaller one.

ecuanex Identifying suffix for APC member "Ecuanex". Appears in electronic mail

and conferencing as part of the user's address. See entry for **Ecuanex**.

Ecuanex Member of the Association for Progressive Communications (see APC).

Located in Quito, Ecuador. Identifying suffix is ecuanex. Address format is

<user>@<ecuanex>.See entry for address.

editor A program that allows you to correct or change your message. The Network

editor program is named "Millie".

email Electronic mail; transfer of messages between you and other users in the

APC system, or by means of gateways to or from users in other systems.

Email is similar to an ordinary letter; you supply the address of the

| The GreenNet Manual |                      |  |  |
|---------------------|----------------------|--|--|
|                     | recipient(s) and the |  |  |
|                     |                      |  |  |
|                     |                      |  |  |
|                     |                      |  |  |
|                     |                      |  |  |
|                     |                      |  |  |
|                     |                      |  |  |
|                     |                      |  |  |
|                     |                      |  |  |
|                     |                      |  |  |
|                     |                      |  |  |
|                     |                      |  |  |
|                     |                      |  |  |
|                     |                      |  |  |
|                     |                      |  |  |
|                     |                      |  |  |
|                     |                      |  |  |
|                     |                      |  |  |
|                     |                      |  |  |
|                     |                      |  |  |
|                     |                      |  |  |
|                     |                      |  |  |
|                     |                      |  |  |
|                     |                      |  |  |
|                     |                      |  |  |
|                     |                      |  |  |
|                     |                      |  |  |
|                     |                      |  |  |
|                     |                      |  |  |
|                     |                      |  |  |
|                     |                      |  |  |
|                     |                      |  |  |
|                     |                      |  |  |
|                     |                      |  |  |
|                     |                      |  |  |
|                     |                      |  |  |
|                     |                      |  |  |
|                     |                      |  |  |
|                     |                      |  |  |
|                     |                      |  |  |
|                     |                      |  |  |
|                     |                      |  |  |

text of the message. It is different in that delivery takes place in minutes or hours rather than days.

Enter The <RETURN> key on your keyboard. Almost all commands used on the Network should be followed by <RETURN>. Also called <CR> or Carriage

Return.

facsimile (fax) A machine that allows transmission of a visual image over phone lines to

another fax machine. Originally, you needed a facsimile machine to send to another facsimile machine. Today you can send text-only files (not graphics or binary files) to any facsimile machine through the Network. But you cannot currently receive a fax from a facsimile machine through the system.

file A named group of characters or data bits in your computer or on the

Network. Files in a computer are similar to file folders in a filing cabinet.

font The name used to describe a family of characters with distinctive shapes.

Examples are Palatino, Avante Garde, and Courier.

full duplex Communication providing simultaneous sending and receiving of data.

JANET The Joint Academic NETwork, a computer messaging system for academics

in the UK.

gateways Electronic "doors" enabling you to transfer messages between the Network

and many other computer systems such as Bitnet, Internet, Usenet, etc. APC gateways can also be used to send messages to fax and telex machines.

generic A terminal type setting; can be changed using the (s)etup option at the main

menu; when you select "generic" the current screen's text scrolls up to make room for a new screen each time you "hit <RETURN> for more". Text

is never erased from the screen.

gn The suffix appended to all GreenNet accounts in electronic mail and

conferencing when they are received by another APC network. See entry for **GreenNet**. (If your account is on GreenNet, **gn** may not appear as part of your or other GreenNet accounts, but it does on the computers in Russia, Canada, the US, Uruguay, Brazil, Nicaragua, Ecuador, Germany, Sweden and Australia. Equally, when they write to a GreenNet user, they have to write

to **<user>@<gn>**.)

GreenNet A member of the Association for Progressive Communications (see APC);

located in London, England and serving most of western Europe. Identifying

suffix is **gn**. Address format is **<user>@<gn>**. See entry for **address**.

half duplex Communication providing both sending and receiving, but alternating

between sending and receiving rather than doing both simultaneously.

handshaking A procedure performed by modems, terminals, and computers to establish

communication correctly.

hardcopy A printout of a computer file; a printed version of anything. What makes it

"hard" is that it exists on paper. Example: "I have a hardcopy of the proposal here on my desk, but I'd rather make changes directly to the copy

in my computer."

The GreenNet Manual hardware Physical electronic devices such as computers, printers, keyboards, modems, or cables. As opposed to software, which is computer programs. The HELP command can get you advice on how to use the Network. Use it (h)elp or type "?" whenever you're puzzled or unsure of what to do next. Identifying suffix for APC member IGC (Institute for Global igc Communications)., found in electronic mail and conferencing as past of a user's account name. .See entry for IGC. **IGC** Institute for Global Communications. The U.S. member of the APC (Association for Progressive Communications), and provider of EcoNet, PeaceNet, HomeoNet and ConflictNet. Its identifying suffix is igc. See entry for address. (i)ndex On the Network, the INDEX command shows a list of mail messages or conference topic titles. Internet A global network of thousands of mainly academic computer sites Mail can be exchanged between the Internet and APC; several nodes also have full Internet membership, which allow cheap access for those users who have access to an Internet site. Your "Internet-style" address format is: <user>@<network>.apc.org - eg support@gn.apc.org. This style of address is recognisable to almost any other electronic mail system; use this form of your address when a non-APC person asks for your e-mail address. kermit A communications protocol that allows you to transfer files between your computer and the Network. Kermit has built-in error correction and can handle binary (non-text) files. log in Connect to the Network, then type your User ID and password after making the phone connection. Sometimes called "log on". Leave the Network by entering "bye" at the main menu command line log off prompt. Sometimes called "log out". Same as "account name" or "user ID". The 1-to-12 character word you type log-in ID in at the "Login" prompt; your "electronic name".

(m)ail The MAIL command takes you into the Network Mail system.

menu A list of selectable functions.

MNP An error-correction protocol which is implemented in the hardware of a modem (or sometimes in communication software, such as zmodem). This has a number of advantages over protocols like xmodem and kermit which are invoked only for specific file transfers.

modem A piece of computer hardware that enables your computer or terminal to communicate (read APC messages, exchange files, etc.) over telephone lines. You must have a modem in order to connect to the Network. (The name comes from MODulator-DEModulator: in this context "modulate" means to convert data into a series of not-quite-musical tones.).

modem setup Instructions to your modem on how it should send data. Set the highest speed your modem handles (out of 300, 1200, 2400 and 9600 baud). If you are accessing the Network via a Public Data Network, and your communications software supports "Space parity", set Space parity, 7 data bits, 1 stop bit (S-7-1).

Otherwise, set No parity, 8 data bits, 1 stop bit, (N-8-1). Set full duplex to work correctly with the Network.

Network In this manual, "the Network" refers to NordNet or GreenNet However, all

member networks which form the global network of APC are implicit in this

reference.

network A collection of two or more computers interconnected by telephone lines,

coaxial cables, satellite links, radio, and/or some other communication

technique.

nicarao Identifying suffix found in electronic mail and conferencing as part of a

user's account name. Identifies user as a member of Nicarao. Address

format is **<user>@<nicarao>**. See entry for **Nicarao**.

Nicarao Member of the Association for Progressive Communications (see APC).

Located in Managua, Nicaragua. Identifying suffix is nicarao. See entry for

address.

NordNet Also known as PeaceNet Sweden (previously Fredsnatet). A member of the

Association for Progressive Communications (see APC); located in

Stockholm, Sweden. Identifying suffix is **pns** See entry for **address**.

offline Work done when your computer is not connected to the Network; referring

to being disconnected from the Network. You can save money by preparing your messages offline using your wordprocessing software, and uploading them instead of typing them in by hand while you're connected to (or online

with) the Network.

online Work done on your computer while it's connected to the Network.

Examples: "Send me a message online." In other words, send me an email

message instead of sending me a letter through the postal service.

parity In modem setup, the most primitive form of error checking. One extra bit

optionally sent with each character: in Even parity the bit is 1 if the character is represented by an even number, 0 if odd; in Space parity it's always 0; in None it's not sent. A parity bit gives an evens chance of

detecting an error in a single character.

password A group of characters known only to you that must be entered as part of

logging in to the Network. The password guarantees that only you can access your account. When you type it, the Network responds with "xxxxxxxx" to hide it from casual passers-by. You can change your password with the SETUP command. Users of Public Data Networks will also be asked for a password before they are connected to their particular network; this is guite distinct from your own private password you need to

give once you've got "through" the PDN into your network.

PDN Public Data Network (see next entry)

Public Data Network

Service provided by many national and international telecommunications systems which allow local charge rates for a national call when accessing electronic networks. You dial their local number, and your call is switched through to the network you want to connect to. This service is called "Dialplus" in the UK, and "Datapac" in Sweden. It will mean you have to pay a small surcharge to your network, but is invariably cheaper than making a

national or international call to log on.

peg Identifying suffix for accounts located on the Pegasus Network/EarthNet;

appears in mail and conferencing headers. Address format is <user>@peg

or **peg:<user>**. See entry for **Pegausus**.

Pegasus Also known as EarthNet (in Australia). Member of the Association for

Progressive Communications (see APC); located in New South Wales,

Australia. Identifying suffix is "peg". See entry for address.

post The act of placing a message in a conference on the Network. The noun

"posting" is sometimes used to refer to a conference message.

ProComm A communications program for the IBM PC or equivalent clone computers.

program A set of computer instructions for carrying out a given task. The Network

uses programs to carry out all its functions.

prompt What appears on the screen when the Network is expecting you to enter a

command or option. For example: "Mail?" is the prompt you will see once you've entered the Mail section. Any commands typed at the "Mail?"

prompt refer only to the Mail section.

protocol A set of "rules for a conversation"; a way of organising communication

between computers so that the inevitable errors can be detected and

corrected.

PSS Packet SwitchStream, British Telecom's national data network in the UK,

which is used to access GreenNet. The recommended access method is via

Dialplus.

Red Ryder A communications program for Macintosh computers.

<RETURN> The <RETURN> key on your keyboard. All commands used on the Network

must be followed by <RETURN>. Also called Carriage Return or <ENTER>

or <CR>

rlogin Command for connecting to another Internet system.

session The period between log in and log off.

(s)etup The SETUP command enables you to change your password, select your

terminal type, and determine which key you use to delete characters.

softcopy An electronic version of a file, usually in computer memory and/or on disk;

as opposed to "hardcopy", the paper printout. Example: "Do you have a

softcopy version of the newsletter on either a floppy disk or on the

Network?"

software Computer programs; wordprocessing programs (like WordPerfect or

Microsoft Word), spreadsheet programs (like Lotus or Excel), or database

programs (like dBase III+, Foxbase, or FileMaker) are all software.

Sprintnet An international telecommunications service owned and operated by U.S.

Sprint. Telenet provides users in the United States with local call access to IGC networks from most places in the USA; Telenet and IGC are completely

separate entities.

string A series of characters or data bits, organised simply by one coming after

another.

Telenet See Sprintnet.

telex Telex was, and in many places still is, the first form of "electronic mail". A

> telex machine uses telephone lines to call another telex machine and exchange messages using slow speed data transmission. You used to need a telex machine (or access to one) in order to send a message to another telex machine. Today, you can use the Network to exchange telex messages

electronically between your computer and any telex machine.

telnet Command for connecting to another Internet system.

terminal A computer terminal can receive messages from the Network and display

them on its screen; it can also send characters from its keyboard to the Network. Personal computer communications software packages like ZTerm and Procomm pretend to be a terminal when talking to the Network. The SETUP command can be used to tell the Network what kind of terminal you have, or what kind your communications software package is pretending to

be. Three often-used terminal types are generic, capture, and vt100.

A string of characters. A text file should contain only ascii characters (as text

opposed to special characters, codes or commands).

switch Using one command or key-stroke to change between one mode and its

opposite. For example, the command sequence (c)apture (p)age switches

the

"--Hit <RETURN> for more--" page mode OFF, then ON the next time

(c)apture (p)age is selected.

upload To transfer a binary or ascii file from your computer to the Network.

The USERS command allows you to get correct IDs and other information (u)sers about other GreenNet and NordNet users, and APC users overall, as well as

limited information about users on a selection of non-affiliated networks,

including GeoNet, TCN, etc.

User ID Same as "account name" or "login ID"; the word you type at the "log in"

prompt; your "electronic name". Your User Identity can be no longer than

12 characters.

Usenet. An information co-operative linking 16,000 (mostly academic) computer

sites and 580,000 people. Usenet provides a series of news groups

analogous to APC conferences linking many sites and users on the Internet.

Many Usenet news groups appear as APC conferences.

vt100 A terminal type setting; with this setting the Network assumes you are using

> a VT100 terminal or a computer program that acts like one. Use the (s)etup command to change your terminal type. When your terminal type selection is vt100 in conference mode, the screen will clear each time you "hit <RETURN> for more" in Mail mode, only the "--Hit <RETURN> for more--" message is deleted when you hit <RETURN>. The "generic"

terminal type clears nothing from the screen.

web The suffix found on all Web account holders both in electronic mail and in

conferencing. Address format is **<user>@<web>**. See entry for **Web**.

Web A member of the Association for Progressive Communications (see APC);

located in Ontario, Canada. Identifying suffix is web.

xmodem A communications protocol that allows you to transfer files between your

computer and the Network. Xmodem has built-in error correction.

Xon/Xoff A simple form of flow-control for uploading and downloading. The receiving

computer sends an "Xon" character when it has too much data to handle

safely, and an "Xoff" when it's ready again.

ymodem A communications protocol similar to xmodem, but faster and with better

error recovery.

zmodem A communications protocol similar to xmodem, but faster and with better

error recovery than either xmodem or ymodem. If you have a choice, this is

the best option to use.

ZTerm A communications program for Macintosh users. This is generally better

and faster than Red Ryder. Red Ryder is still used by many people, however,

and almost all the instructions in this manual for ZTerm also apply to Red

Ryder.

(u)nread 52, 93 (v)isit 21, 49, 91, 95

> (f)orward 55, 58, 94 (n)ew 54, 58, 94, 95

(w)rite

| The GreenNet Manual                                                                                                    |                                                                                                    |
|----------------------------------------------------------------------------------------------------|----------------------------------------------------------------------------------------------------|
| The GreenNet Manual  (a)ll nets 72  (i)ndividual nets 72  (q)uit 71  e(x)it 71  bye 19, 20, 88  communications software 8, 9  conference directory 90  conferences 5, 19, 21, 41, 93, 117  adding to your list 50, 91  creating 5  deleting from your list 91  deleting responses 58, 92  downloading 48  editing 93  exiting 94  finding 2, 43  index unread topics/responses 93  indexing commands 92, 93  quitting from 91  re-ordering your list 50, 91  reading 58  reading current message 93  reading next message 93 | editing 3, 17, 65, 107 adding text 26, 108, 111 changing text 26, 109, 111 deleting a character 107 deleting a line 107, 111 formatting 26, 110 my lines are too long! 110 quitting (aborting) 110 re-read a line 111 replot 107 reviewing text 111 saving 111 see previous line 111 uploading within 112 viewing 25, 112 email 2, 3, 19, 21, 23, 117 |
| reading next unread topic 93 reading previous message 93 reading topics or responses by number 93 reading unread messages 93 regular list 49, 51 responding to 94 searching for title or author 93 sending email from 53, 94 too many unread topics! 52, 94 topics 42 tracking readership 94 visiting 49, 91 writing new topics 54, 94 copyright 6 CP/M 5                                                                                                    | accessing user directory from 101 carbon copies 25, 27 deleting messages 34, 97 display next message 99 display previous message 99 downloading messages 29, 97 exiting 100 folders 23, 27, 29, 32, 33, 34, 98, 99, 101 from within conferences 94                                                                                                    |
| D                                                                                                    | leaving 99                                                                                                    |
| data bit 10 deleting 18, 107 Dialcom 5, 36 disconnecting 19, 20                                                                                                    | listing messages 98<br>new 23, 24, 27<br>old 32<br>reading 24, 99                                                                                                    |
| DOS text 28, 61, 62, 92                                                                                                    | reading unread messages                                                                                                    |
| downloading 3, 20, 25, 29, 30, 31, 48, 53,<br>61, 82, 92, 97<br>an entire topic 92<br>binary 67<br>one message at a time 92                                                                                                    | 24, 99<br>replying 24, 27, 100<br>retrieving deleted<br>messages 99                                                                                                    |
| duplex 10                                                                                                    | sending messages to a                                                                                                    |
| E                                                                                                    | conference 101                                                                                                    |
| EcoNet 1, 37                                                                                                    | tracking 33, 100<br>unread 24                                                                                                    |

```
The GreenNet Manual
uploading 28
writing new messages 27,
100
error messages 113

F
facilitator mode 91, 92
facilitators 5, 43
fax 5, 35, 101, 118
rates 36
120
```

| The GreenNet Manual            |                                                                |
|--------------------------------|----------------------------------------------------------------|
| ftp 28, 63                     | password 17, 18, 19, 78, 102,                                  |
| G                              | 114, 120                                                       |
| gateways 5, 35, 36, 118        | PC-Write 62                                                    |
| rates 37                       | PDN 10                                                         |
| 118                            | PeaceNet 1, 36, 37                                             |
| GNS Dialplus 13                | Pegasus 1, 36, 37, 120                                         |
| 118                            | Pico 112                                                       |
| Н                              | policies 6                                                     |
| help 2, 5, 6, 19, 40, 89, 96   | ProComm 9, 81, 121                                             |
| help.norden 5                  | protocols 63, 92                                               |
| -                              | R                                                              |
| I                              | Red Ryder 121                                                  |
| IBM-PC 9, 68                   | responses 42                                                   |
| IGC 119 international access 5 | rlogin 16, 121                                                 |
| Internet 2, 5, 36, 86, 118     | rules 6                                                        |
| J                              | S                                                              |
|                                | SangoNet 1                                                     |
| JANET 118                      | shortcuts 38, 58, 75, 93, 95,                                  |
| K                              | 100                                                            |
| kermit 29, 63, 92, 119         | Sidekick 62                                                    |
| L                              | Sprintnet 121                                                  |
|                                | stop bits 10<br>Sweden 120                                     |
| liability 6                    | т                                                              |
| logging in 17, 114             | _                                                              |
| logging off 19, 20             | Telecom Gold 5, 36                                             |
| login 17                       | Telenet 121<br>telex 5, 35, 101, 121                           |
| login incorrect 18             | telnet 16, 86, 121                                             |
| M                              | terminal setup 3, 18, 19, 21, 77, 79, 85<br>capture 81, 82, 86 |
| Macintosh 9, 68, 81, 121       | delete key 83, 102                                             |
| MacWrite II 62                 | generic 18, 24, 81                                             |
| MCI Mail 5, 36                 | vt100 81<br>TEXT ONLY 28, 61, 62, 92                           |
| Millie 108                     | troubleshooting 113                                            |
| MNP 119                        | U                                                              |
| 119<br>MS Word 62              |                                                                |
| MS Word 62                     | United Kingdom 104                                             |
| N                              | United States 36                                               |
| Nicaragua 36                   | uploading 3, 20, 25, 28, 29,<br>53, 61, 64, 112, 122           |
| Nicarao 1, 36, 120             | Usenet 36, 118, 122                                            |
| P                              | user directory 2, 3, 19, 28,                                   |
|                                | 38, 101, 104                                                   |
| parameters 10                  | IGC-affiliated networks 104                                    |
| parity 10, 12                  |                                                                |
|                                | leaving 104                                                    |

The GreenNet Manual
non-affiliated networks 104
sorting 105
User ID 17, 115, 122
username 17
v
v
x
x
v
xmodem 2
vt100 81, 122
Xon/Xoff 1

W

Wamani 1 Web 1, 37, 122 welcome 5 Windows 62 word processors 62 WordPerfect for Windows Version 5.1/5.2 62 WordStar 62

xmodem 28, 29, 63, 122 Xon/Xoff 10, 12, 122

Y

ymodem 63

Z

zmodem 28, 63, 123
ZTerm 81, 123